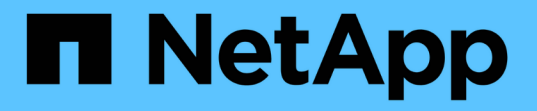

### 容量の問題を解決する OnCommand Unified Manager 9.5

NetApp December 20, 2023

This PDF was generated from https://docs.netapp.com/ja-jp/oncommand-unified-manager-95/healthchecker/task-performing-suggested-remedial-actions-for-a-full-volume.html on December 20, 2023. Always check docs.netapp.com for the latest.

# 目次

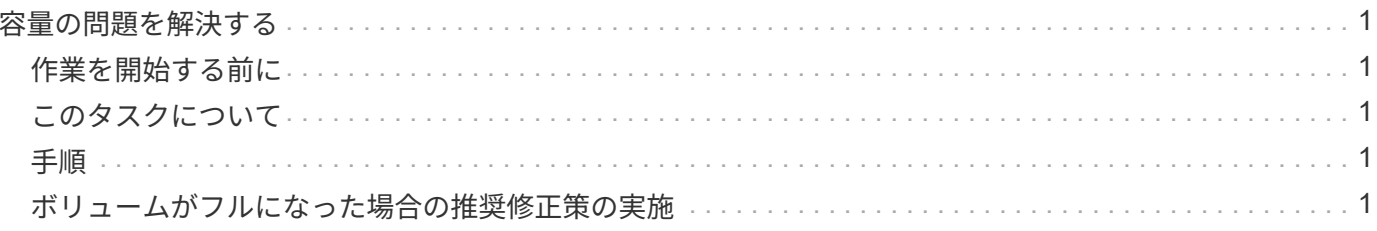

## <span id="page-2-0"></span>容量の問題を解決する

このワークフローでは、容量問題を解決する方法の例を示します。このシナリオでは、 管理者またはオペレータが、Unified Managerの[ダッシュボード/概要]ページにアクセス して、監視対象のストレージオブジェクトに容量の問題があるかどうかを確認します。 容量にリスクのあるボリュームが存在することを確認し、問題の原因 と解決策を特定し ます。

### <span id="page-2-1"></span>作業を開始する前に

オペレータ、OnCommand 管理者、またはストレージ管理者のロールが必要です。

### <span id="page-2-2"></span>このタスクについて

[ダッシュボード/概要]ページで、[未解決のインシデントとリスク]領域を確認し、[容量]ペインの[SVMボリュ ーム容量にリスクあり]の下にある[ボリューム容量がフル]エラーイベントを確認します。

#### <span id="page-2-3"></span>手順

1. [ダッシュボード**/**概要]ページの[未解決のインシデントとリスク\*]領域で、[容量\*]ペインで[ボリューム容量 がフル]エラーイベントの名前をクリックします。

エラーのイベントの詳細ページが表示されます。

- 2. イベント \* の詳細ページでは、次のタスクを 1 つ以上実行できます。
	- 原因フィールドのエラーメッセージを確認し、 Suggested Remedial Actions の下の提案をクリックし て、考えられる修正方法の説明を確認します。 [ボリュームがフルになった場合の推奨修正策の実施](#page-2-4)
	- 。オブジェクトの詳細を表示するには、ソースフィールドでオブジェクト名(この場合はボリューム) をクリックします。 [ボリュームの詳細ページ](https://docs.netapp.com/ja-jp/oncommand-unified-manager-95/health-checker/reference-health-volume-details-page.html)
	- このイベントに関して追加されたメモを探します。 [イベントに関連するメモの追加と確認](https://docs.netapp.com/ja-jp/oncommand-unified-manager-95/health-checker/task-adding-and-reviewing-notes-about-an-event.html)
	- イベントにメモを追加します。 [イベントに関連するメモの追加と確認](https://docs.netapp.com/ja-jp/oncommand-unified-manager-95/health-checker/task-adding-and-reviewing-notes-about-an-event.html)
	- イベントを別のユーザに割り当てます。 [イベントを割り当てます](https://docs.netapp.com/ja-jp/oncommand-unified-manager-95/health-checker/task-assigning-events-to-specific-users.html)
	- イベントに応答します。 [イベントを確認して解決します](https://docs.netapp.com/ja-jp/oncommand-unified-manager-95/health-checker/task-acknowledging-and-resolving-events.html)
	- イベントを解決済みとマークします。 [イベントを確認して解決します](https://docs.netapp.com/ja-jp/oncommand-unified-manager-95/health-checker/task-acknowledging-and-resolving-events.html)

### <span id="page-2-4"></span>ボリュームがフルになった場合の推奨修正策の実施

「ボリューム容量がいっぱいです」エラーイベントを受け取った後、イベントの詳細ペ ージで推奨される修正策を確認し、推奨されるアクションのいずれかを実行することに します。

#### 作業を開始する前に

OnCommand 管理者またはストレージ管理者のロールが必要です。

Unified Manager を使用するこのワークフロー内のタスクは、どのロールのユーザでも実行できます。

#### このタスクについて

この例では、Unified Managerのダッシュボード/概要ページでボリューム容量がフルエラーイベントが表示さ れ、そのイベントの名前をクリックしています。

ボリュームがフルになった場合に実施できる修正策には、次のものがあります。

- ボリュームに対して自動拡張、重複排除、または圧縮を有効にする
- ボリュームをサイズ変更するか、移動しています
- ボリュームからデータを削除または移動する

これらのすべての操作はOnCommand System ManagerまたはONTAP CLIから実行する必要がありますが、実 行する操作を決定するために必要な情報はUnified Managerで確認できます。

#### 手順

- 1. イベント \* の詳細ページで、ソースフィールドのボリューム名をクリックすると、該当するボリュームの 詳細が表示されます。
- 2. \*正常性/ボリューム\*の詳細ページで\*設定\*をクリックすると、ボリュームで重複排除機能と圧縮機能がす でに有効になっていることがわかります。

ボリュームのサイズを変更することにします。

- 3. Related Devices \* ペインで、ホスティングアグリゲートの名前をクリックすると、アグリゲートがボリュ ームの拡張に対応できるかどうかがわかります。
- 4. \* Health / Aggregate \* detailsページで、フルボリュームをホストしているアグリゲートにコミットされて いない容量が十分にあることを確認できます。ボリュームのサイズを変更して容量を拡大するに は、OnCommand System Managerを使用します。

Copyright © 2023 NetApp, Inc. All Rights Reserved. Printed in the U.S.このドキュメントは著作権によって保 護されています。著作権所有者の書面による事前承諾がある場合を除き、画像媒体、電子媒体、および写真複 写、記録媒体、テープ媒体、電子検索システムへの組み込みを含む機械媒体など、いかなる形式および方法に よる複製も禁止します。

ネットアップの著作物から派生したソフトウェアは、次に示す使用許諾条項および免責条項の対象となりま す。

このソフトウェアは、ネットアップによって「現状のまま」提供されています。ネットアップは明示的な保 証、または商品性および特定目的に対する適合性の暗示的保証を含み、かつこれに限定されないいかなる暗示 的な保証も行いません。ネットアップは、代替品または代替サービスの調達、使用不能、データ損失、利益損 失、業務中断を含み、かつこれに限定されない、このソフトウェアの使用により生じたすべての直接的損害、 間接的損害、偶発的損害、特別損害、懲罰的損害、必然的損害の発生に対して、損失の発生の可能性が通知さ れていたとしても、その発生理由、根拠とする責任論、契約の有無、厳格責任、不法行為(過失またはそうで ない場合を含む)にかかわらず、一切の責任を負いません。

ネットアップは、ここに記載されているすべての製品に対する変更を随時、予告なく行う権利を保有します。 ネットアップによる明示的な書面による合意がある場合を除き、ここに記載されている製品の使用により生じ る責任および義務に対して、ネットアップは責任を負いません。この製品の使用または購入は、ネットアップ の特許権、商標権、または他の知的所有権に基づくライセンスの供与とはみなされません。

このマニュアルに記載されている製品は、1つ以上の米国特許、その他の国の特許、および出願中の特許によ って保護されている場合があります。

権利の制限について:政府による使用、複製、開示は、DFARS 252.227-7013(2014年2月)およびFAR 5252.227-19(2007年12月)のRights in Technical Data -Noncommercial Items(技術データ - 非商用品目に関 する諸権利)条項の(b)(3)項、に規定された制限が適用されます。

本書に含まれるデータは商用製品および / または商用サービス(FAR 2.101の定義に基づく)に関係し、デー タの所有権はNetApp, Inc.にあります。本契約に基づき提供されるすべてのネットアップの技術データおよび コンピュータ ソフトウェアは、商用目的であり、私費のみで開発されたものです。米国政府は本データに対 し、非独占的かつ移転およびサブライセンス不可で、全世界を対象とする取り消し不能の制限付き使用権を有 し、本データの提供の根拠となった米国政府契約に関連し、当該契約の裏付けとする場合にのみ本データを使 用できます。前述の場合を除き、NetApp, Inc.の書面による許可を事前に得ることなく、本データを使用、開 示、転載、改変するほか、上演または展示することはできません。国防総省にかかる米国政府のデータ使用権 については、DFARS 252.227-7015(b)項(2014年2月)で定められた権利のみが認められます。

#### 商標に関する情報

NetApp、NetAppのロゴ、<http://www.netapp.com/TM>に記載されているマークは、NetApp, Inc.の商標です。そ の他の会社名と製品名は、それを所有する各社の商標である場合があります。